# Student Attendance for Virtual Days

- As of Wednesday, September 23<sup>rd</sup>, students will be responsible for "Checking In" to each class when they are virtual.
- Students will log into Campus Student Portal (Infinite Campus).
- ➤ Until October 2<sup>nd</sup>, on the days students are virtual, they will be responsible to check into the portal by 2:30 pm.
- Beginning Monday October 5<sup>th</sup>, students must check into the portal during the actual class period or they will be marked absent.

## How to Log on Campus Student

- If you already have student or parent portal access, skip to slide 4.
- Download Campus Student app on your smart device.
- Enter School District and State:
  - Islip and NY
- Enter Username and Password
  - Username is your 9 digit student ID number
  - Password is...first and last initial (lowercase) date of birth, MMDDYY
    - Example: John Doe with a birthday of January 1, 2002, would enter jd010102

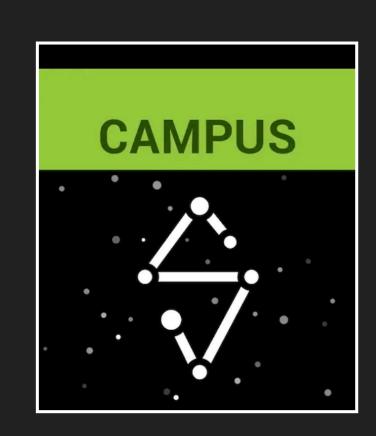

## How to Log on Campus Student (continued)

- You will then be prompted to change your password
- Enter school email address and password you just created.
  - Ex. If your name is John Doe, your email address would be doejoh@islipufsd-students.org
- This picture shows what you will see once logged in.

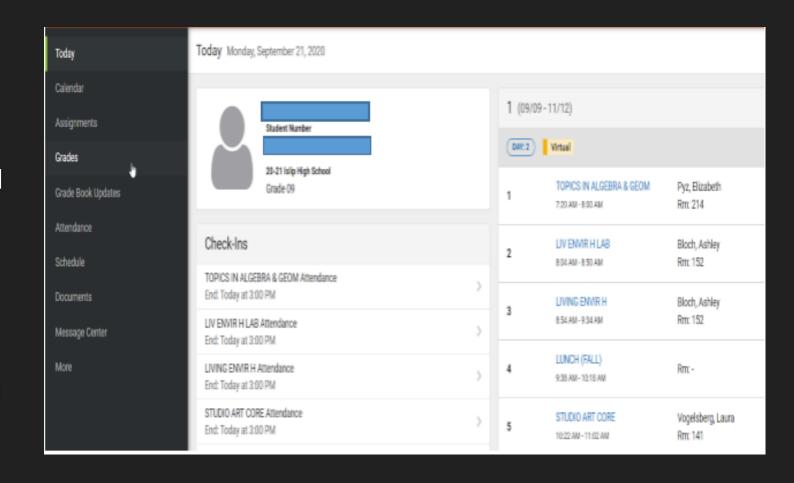

### Campus Student View

- > This view shows your schedule.
- ➤ Until October 2<sup>nd</sup>, for the days you are virtual, you are responsible for clicking on each class before 2:30 pm.
- Beginning October 5<sup>th</sup>, check in will be by period.

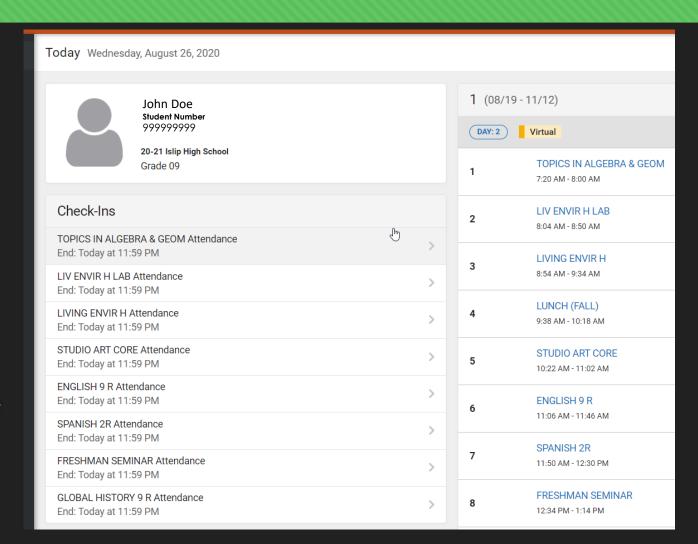

### Campus Student View – Check-in screen

- You must click "Yes, I'm Here" for each course you are checking into.
- If you don't check this box you will be marked absent.

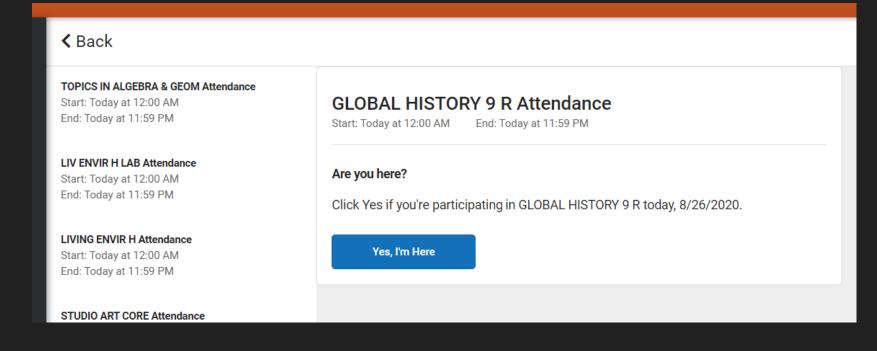

Any issues, please see Mr. Modica in Room 113.